# Rate Limit Your Own Outbound Mail with Destination Control Settings

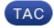

Document ID: 118573

Contributed by Mark Vegh and Stephan Bayer, Cisco TAC Engineers. Oct 14, 2014

## Contents

Introduction Symptoms: 421 or 451 Error Codes in Mail Logs Google / Gmail Yahoo Other MTA What Are Destination Controls? Gmail / Google Apps Destination Controls

# Introduction

Yahoo Destination Controls

This document describes destination control settings for the Email Security Appliance (ESA).

## Symptoms: 421 or 451 Error Codes in Mail Logs

If a large amount of email was sent to a particular email domain in a short time, the receiving servers may temporarily defer the email traffic with messages like:

## Google / Gmail

450, "4.2.1" The user you are trying to contact is receiving mail too quickly. Please resend your message at a later time. If the user is able to receive mail at that time, your message will be delivered. For more information, review this article.

## Yahoo

"421 Message from x.x.x.x temporarily deferred" or "451 Message temporarily deferred".

### Other MTA

```
"451 4.4.0 Primary target IP address responded with: ""421 4.2.1 Unable to connect."
"421 Too many concurrent SMTP connections; please try again later"
```

SMTP can be thought of as a conversation between 2 servers. They are self managing in that the recepient can rate limit your sending ESA. With Destination Controls and block you from sending more emails until a specified time threshold has been reached. Proactively rate limit yourself for communication to specific domains with Destination Controls on the ESA.

# What Are Destination Controls?

Destination controls can be used on the Cisco Email Security Appliance (ESA) so that the ESA does not open a large amount of connections. The amount of messages per connection can also be decreased to a lower value.

### **Gmail / Google Apps Destination Controls**

Follow Google's guide on Receiving Limits

### **Yahoo Destination Controls**

Follow Yahoo's guide on Receiving Limits

implement Destination control specific to the domain.

Example Destination controls for Yahoo domain.

*Note*: Cisco cannot guarantee these limits will be the ideal limits for your scenario as terms of service may change by the recipient company at any time.

- 20 concurrent connections
- 5 messages per connection
- 20 recipients per 1 minute

On the ESA, navigate to *GUI* > *Mail Policies* > *Destination Controls*.

Click Add Destination.

#### **Edit Destination Controls**

| Edit Destination Controls |         |                                     |                                                                                            |
|---------------------------|---------|-------------------------------------|--------------------------------------------------------------------------------------------|
| Destination:              |         | yahoo.com                           |                                                                                            |
| IP Address Preference:    |         | Default (IPv6 Preferred)            | ] -                                                                                        |
|                           | Limits: | Concurrent<br>Connections:          | Use Default (500)     Maximum of 20     (between 1 and 1,000)                              |
|                           |         | Maximum Messages<br>Per Connection: | Use Default (50)     Maximum of 5     (between 1 and 1,000)                                |
|                           |         | Recipients:                         | Use Default (No Limit)     Maximum of 20     per 1     minutes                             |
|                           |         |                                     | Number of recipients between 0 and 1,000,000,000<br>per number of minutes between 1 and 60 |

#### Submit and Commit Changes.

#### Validate.

Monitor the mail logs for similar 421 errors and make modifications to your custom Destination Control as appropriate.

Updated: Oct 14, 2014